## Управление устройством

Успешно сдайте бесплатный сертификационный экзамен в Академии "Инфинет" и получите статус сертифицированного инженера Инфинет.

Пройти сертификационный экзамен

- Доступ в web-интерфейс
- $\bullet$  Состояние
- Основные настройки
- Настройки безопасности
- Настройка радиоканала
- Настройка сетевого доступа
- Настройка коммутации
- Настройка SNMP
- Инструмент юстировки
- Обслуживание
- Графики

Для внесения изменений в конфигурацию устройства перейдите в окно "Применение глобальных изменений", нажав на кнопку "Изменения" в правом верхнем углу web-интерфейса.

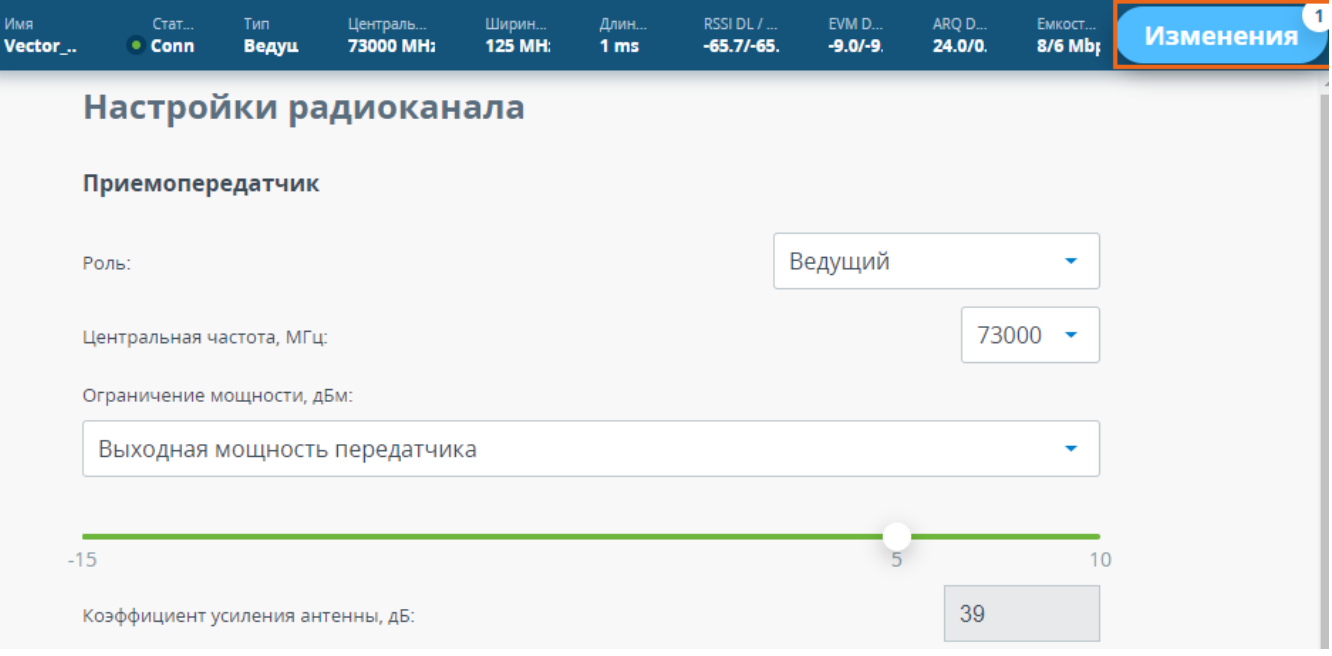

## Рисунок - Применение изменений

В открывшемся окне находится таблица параметров, значения которых были изменены пользователем. При необходимости отмены одного изменения нажмите кнопку "Откатить". При необходимости отменить все изменения воспользуйтесь кнопкой "Откатить всё". Изменения будут внесены в конфигурацию устройства нажатием кнопки "Применить".

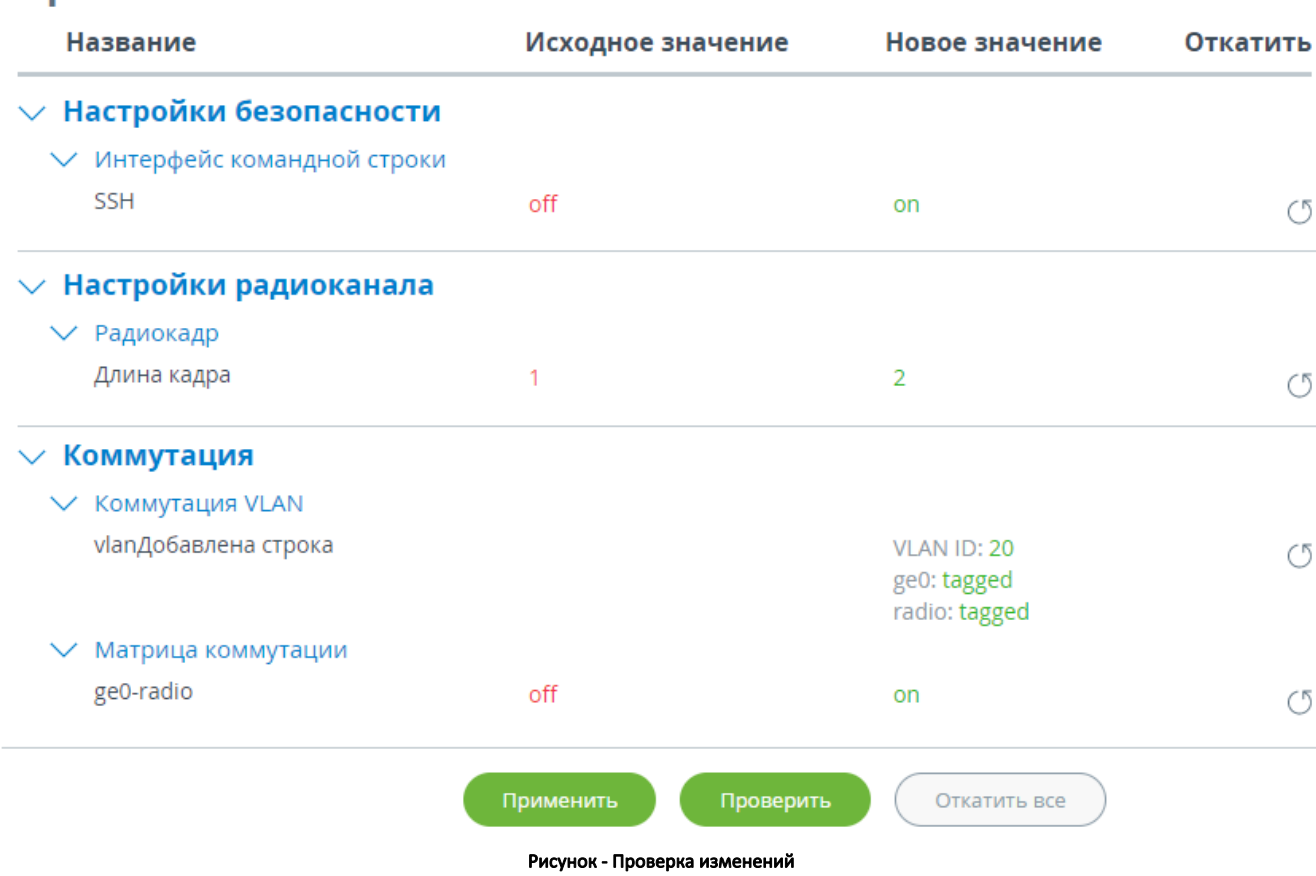

Применение глобальных изменений

Для безопасного применения конфигурации используйте кнопку "Проверить". В этом случае предыдущая конфигурация будет восстановлена по истечении 180 секунд автоматически при отсутствии подтверждения изменений или продления тестового периода администратором.

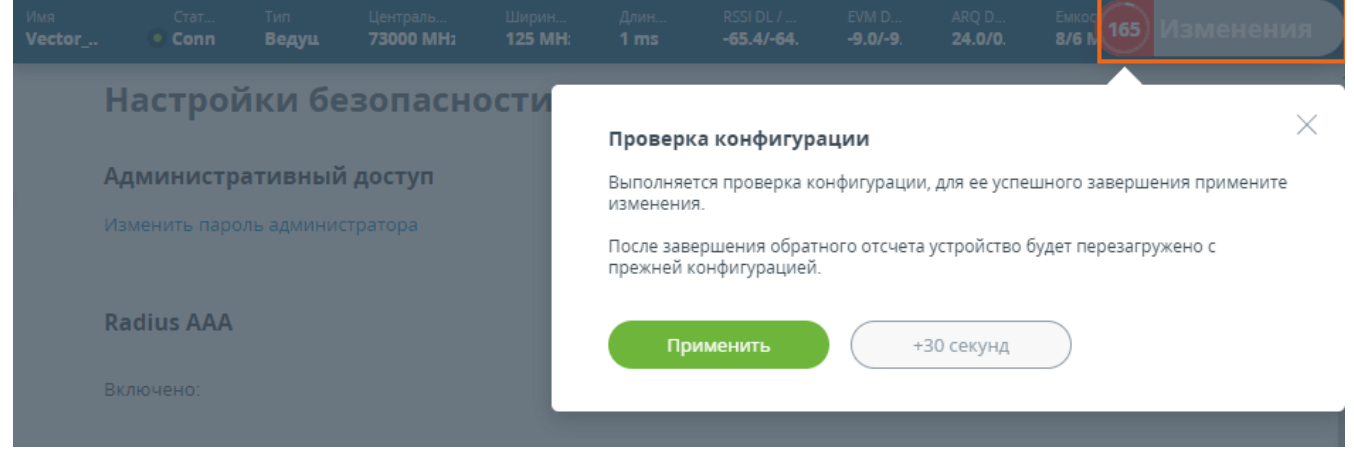

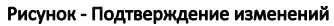

 $\times$